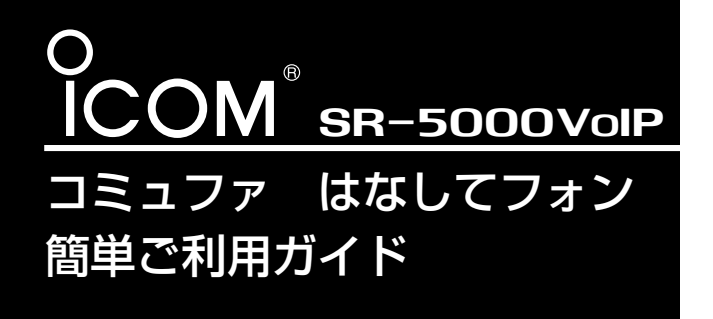

このたびは、本製品をお買い上げいただきま して、まことにありがとうございます。 本書では、コミュファのIP電話サービス「はな してフォン」をSR-5000VoIPでご利用いただ くまでに必要な準備と本製品の設定手順につい て説明しています。 SR-5000VoIP にのたびは、本製品をお買い上げいただきま step 1 (スペンスタープロバイダーを申し込む

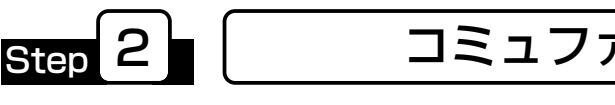

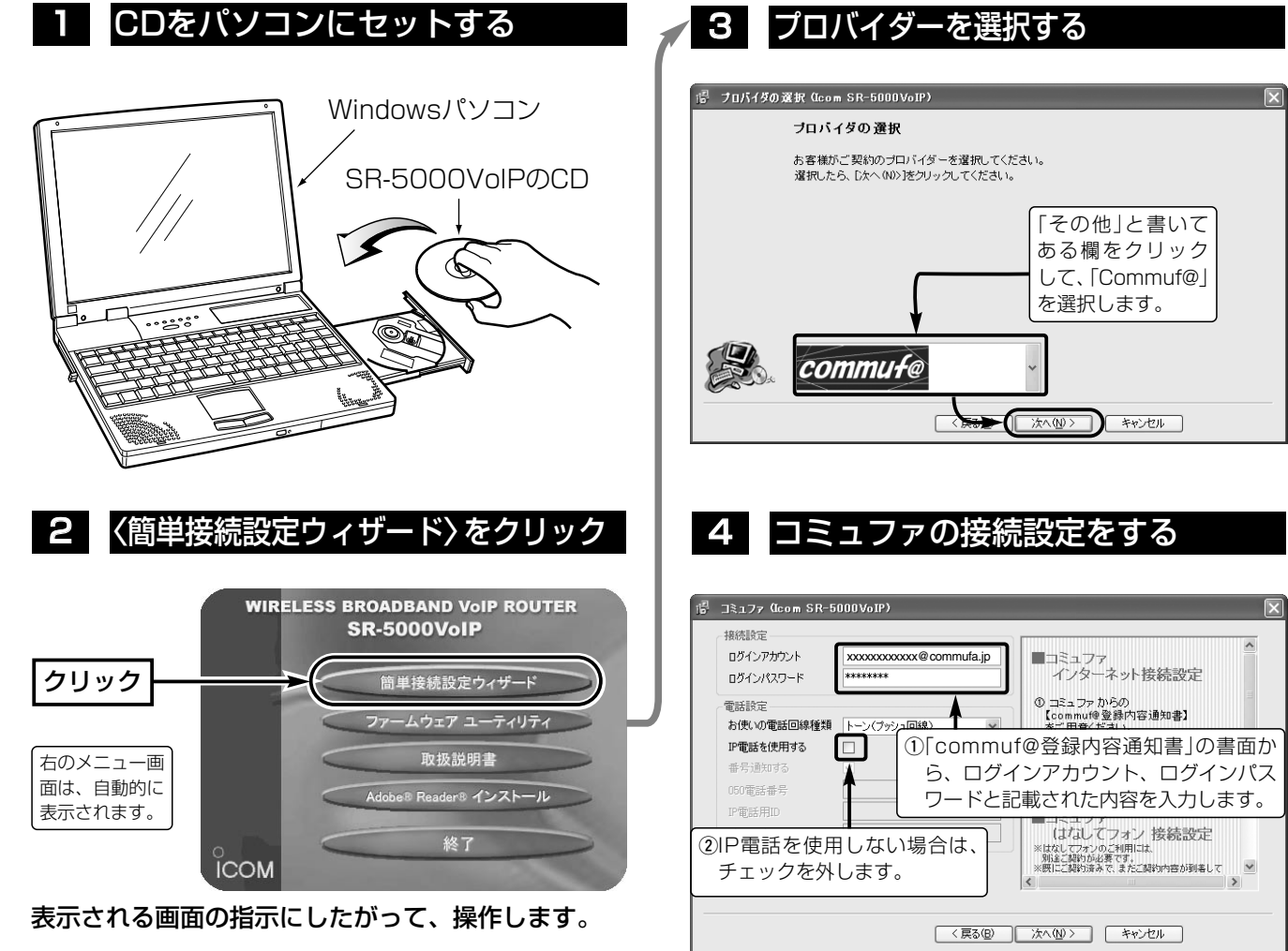

# SR-5000VoIPでIP電話を始めましょう

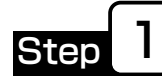

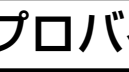

- コミュファのIP電話サービスを利用するには、ご利用いただくプロバイダーとして「コミュファ」をお申し込み いただくことが必要です。
- ■アクセスコミュファでご契約の場合、はなしてフォンはご利用できません。
- ■はなしてフォンのご契約はコミュファとの契約後に、オプションサービスでのお申し込みとなります。
- ■プロバイダー、IP電話サービスのご利用開始日は、それぞれ郵送で通知されますのでご注意ください。

# コミュファで使えるように設定する

下記の順(1~4)で、コミュファから指定された基本情報をSR-5000VoIPに設定します。 ※commuf@登録内容通知書をご用意ください。

## コミュファ はなしてフォンを申し込む

コミュファのホームページ(http://www.commufa.jp/)を利用して、コミュファのオプションサービス「はなし てフォン」を申し込みます。

※インターネットへの接続環境がない場合、コミュファで使えるよう設定後に申し込んでください。

※この画面のまま、Step3へ進みます。

………………………………………裏の紙面(Step3)につづく

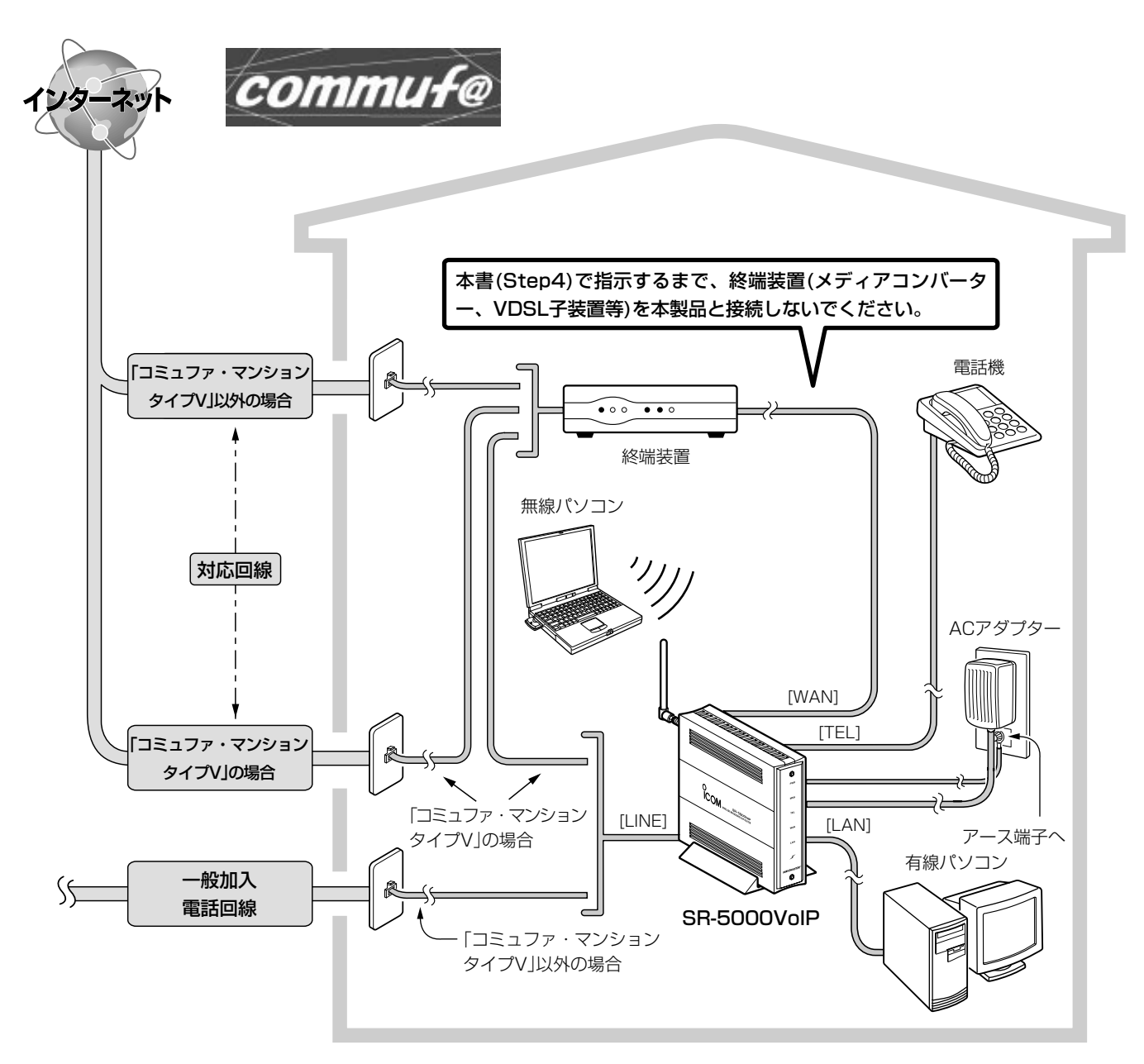

※パソコンの接続と設定は、取扱説明書[接続編](☞2~3章)で完了しているものとして説明しています。

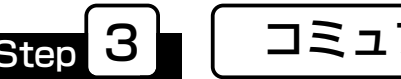

<sub>Step</sub> 3 ■ コミュファ はなしてフォンを使えるように設定する

A-6311I-5J Printed in Japan © 2003 Icom Inc.

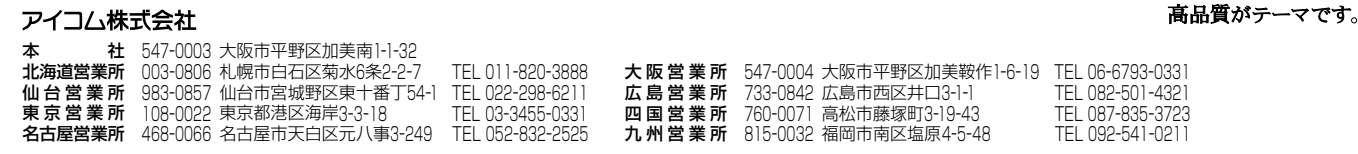

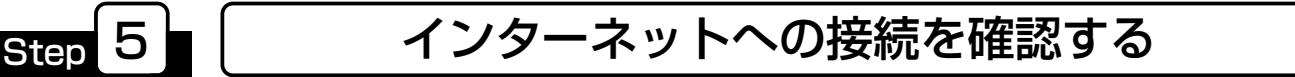

### <簡単接続設定ウィザード>の設定完了 2 お好みのURLを入力して、接続を確認

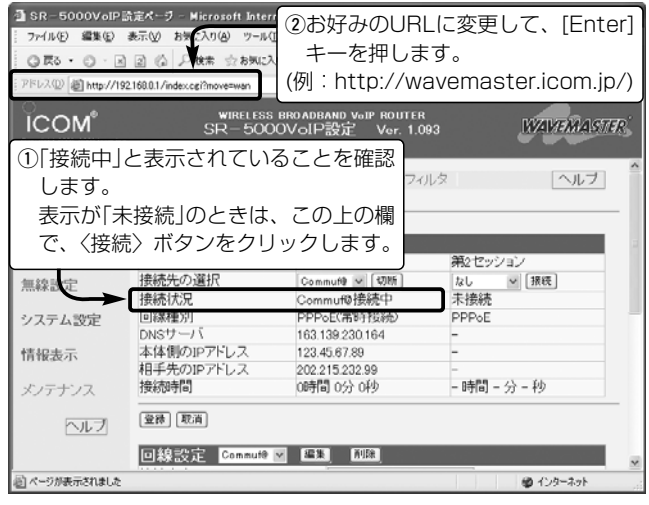

### 1 電話機および一般加入電話回線の接続

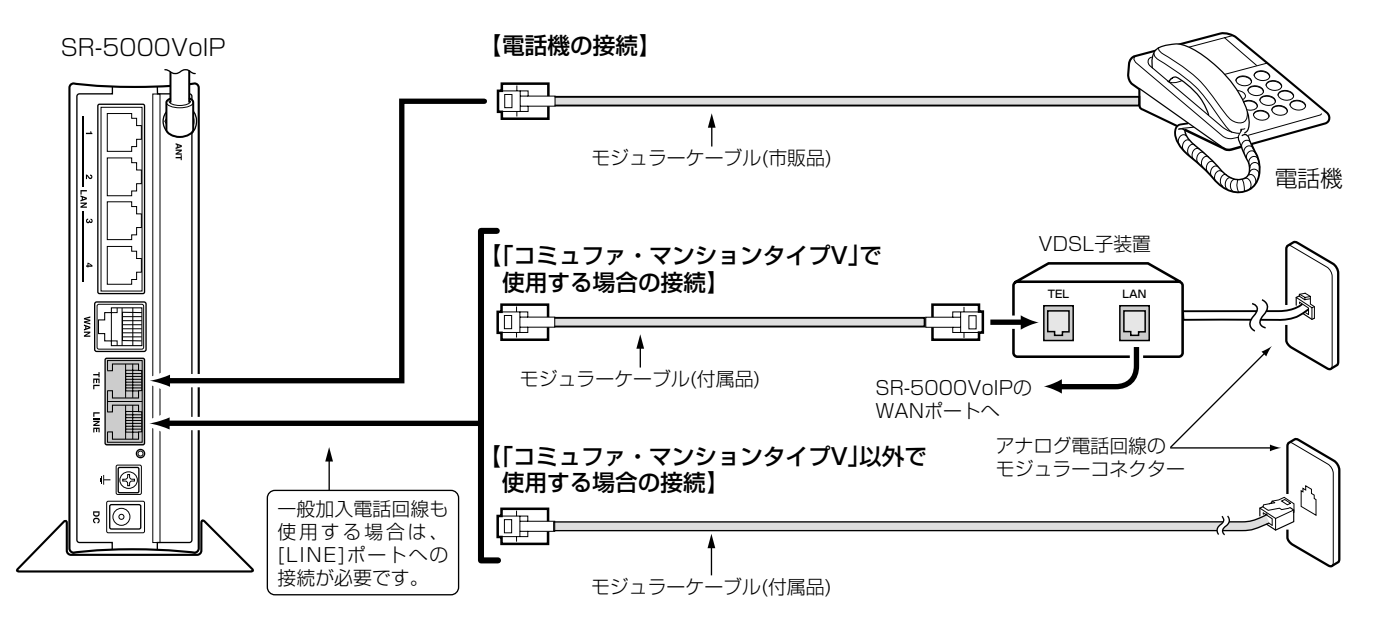

## 2 ■ コミュファ はなしてフォンを設定する

# 一般加入電話� で発信�  $\bf{0}$  $\boldsymbol{e}$ フックボタンを短く押して、� ダイヤルする。(例: 031234XXXX) ※「0009」+「電話番号」でダイヤルすることも

が間違っていないか、設定画面で確認してください。

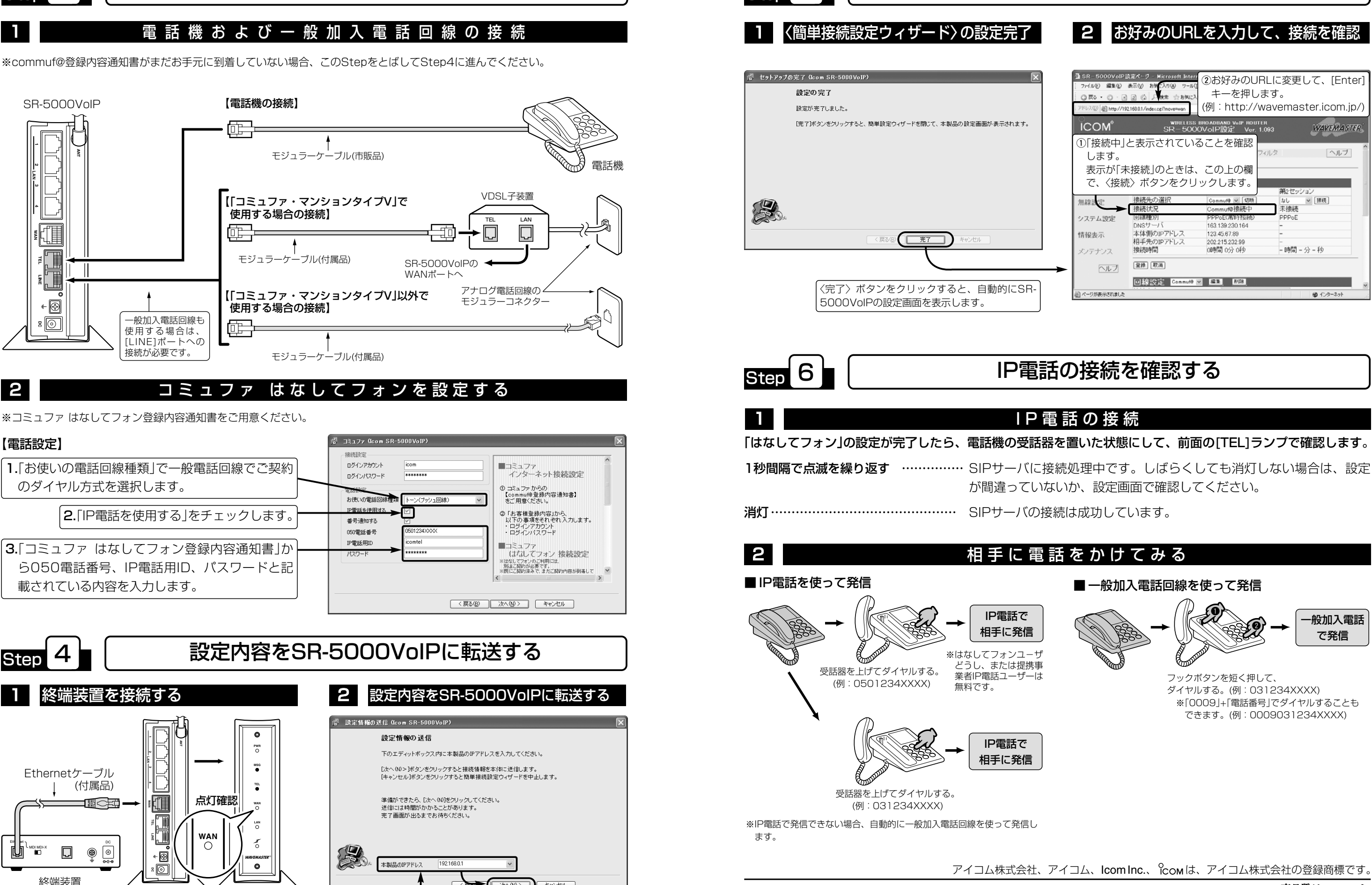

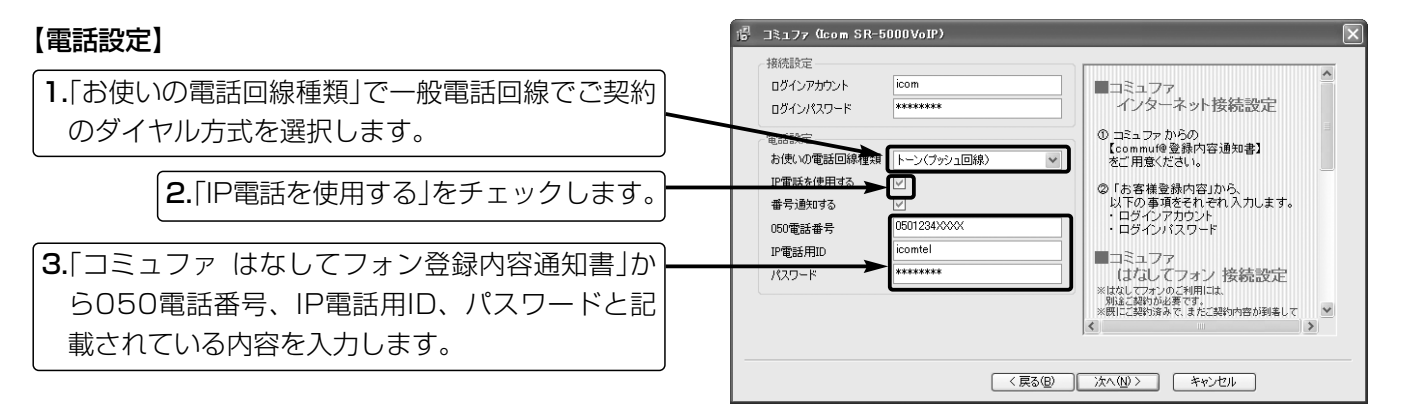

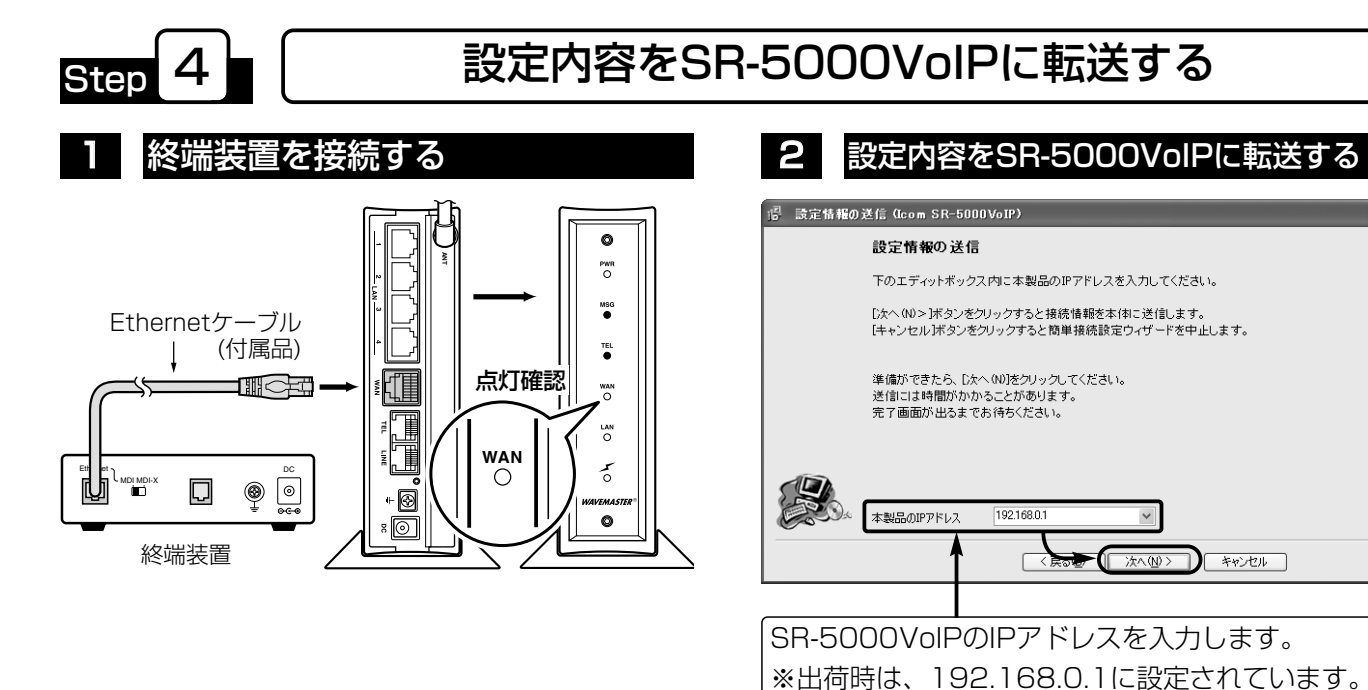

※commuf@登録内容通知書がまだお手元に到着していない場合、このStepをとばしてStep4に進んでください。

できます。(例:0009031234XXXX)

アイコム株式会社、アイコム、Icom Inc.、 Comは、アイコム株式会社の登録商標です。